# SW/Risk Producer Portal

New Agent Appointment Process

Risk wholesale risk solutions

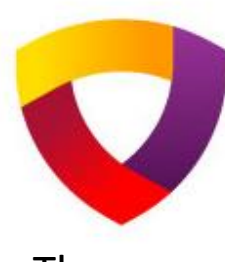

SW/Risk has revamped its online producer appointment process. The new process is broken down into 3 steps. The agent can stop between steps and comeback to complete.

### **3 Steps to complete**

- Basic Agency Information
- **Agency Profile**
- Document Uploads

There is a Help button in the upper right corner that will allow the agent to contact the compliance team directly. Please use it for any questions about the information requested as well as if the person runs into a technical issue and needs help.

<https://producer.clearviewrisk.com/>

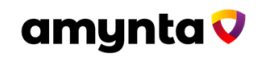

## New Agent Appointment – Basic Info

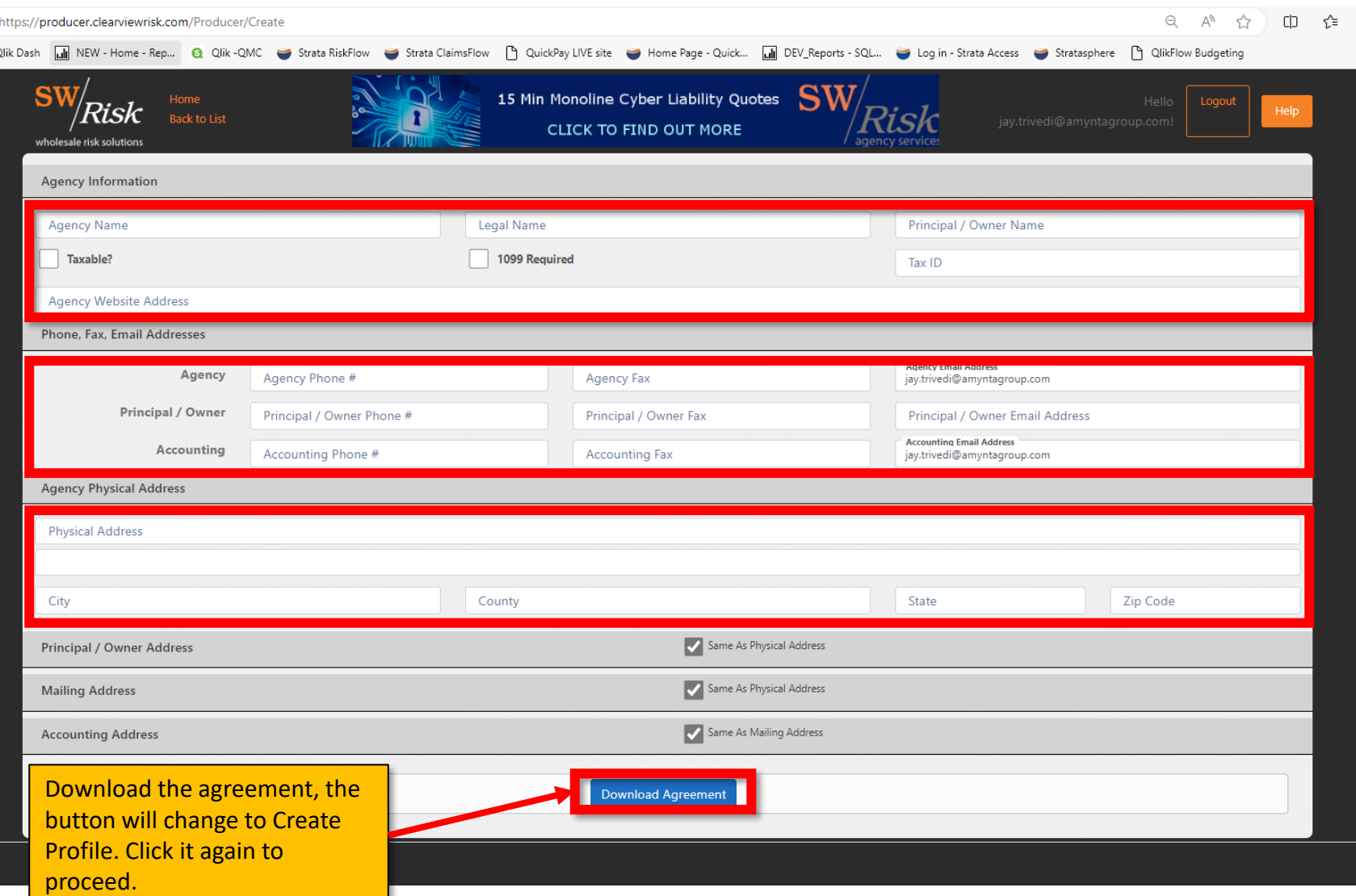

**Agents Info:** 

This is the Agency's information.

### **Phone/Fax/Email:**

General Agency, Principal, and Accounting info.

#### **Addresses:**

The Physical Address must be filled out, if there are different addresses for the Principal, Mailing or Accounting those can be entered by unchecking the 'Same as…' boxes.

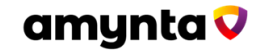

# New Agent Appointment – Producer Profile

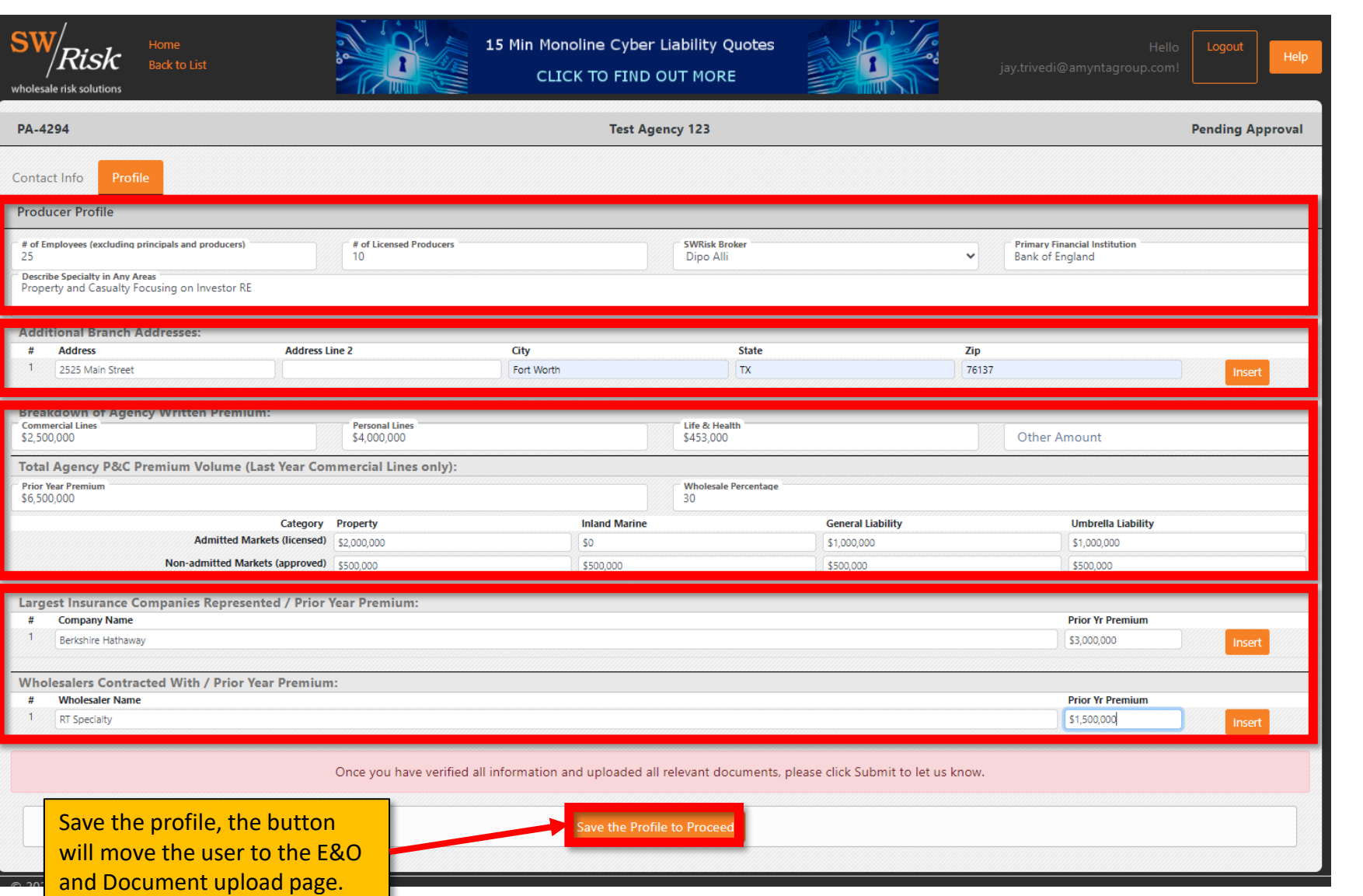

#### **Producer Profile:**

This is the Agency's Employee count & Producer count. Who is the SWR broker for this appointment. Primary Bank for the Agency. Agency's primary focus

#### **Branch Offices:**

Additional branch info.

#### **Premium Info:**

Breakdown of Premium by Lines. Last full years Premium & split by Standard Vs Surplus Markets

### **Largest Carriers & Wholsalers:**

List the top few for the agency.

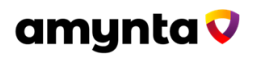

# New Agent Appointment – Document Uploads

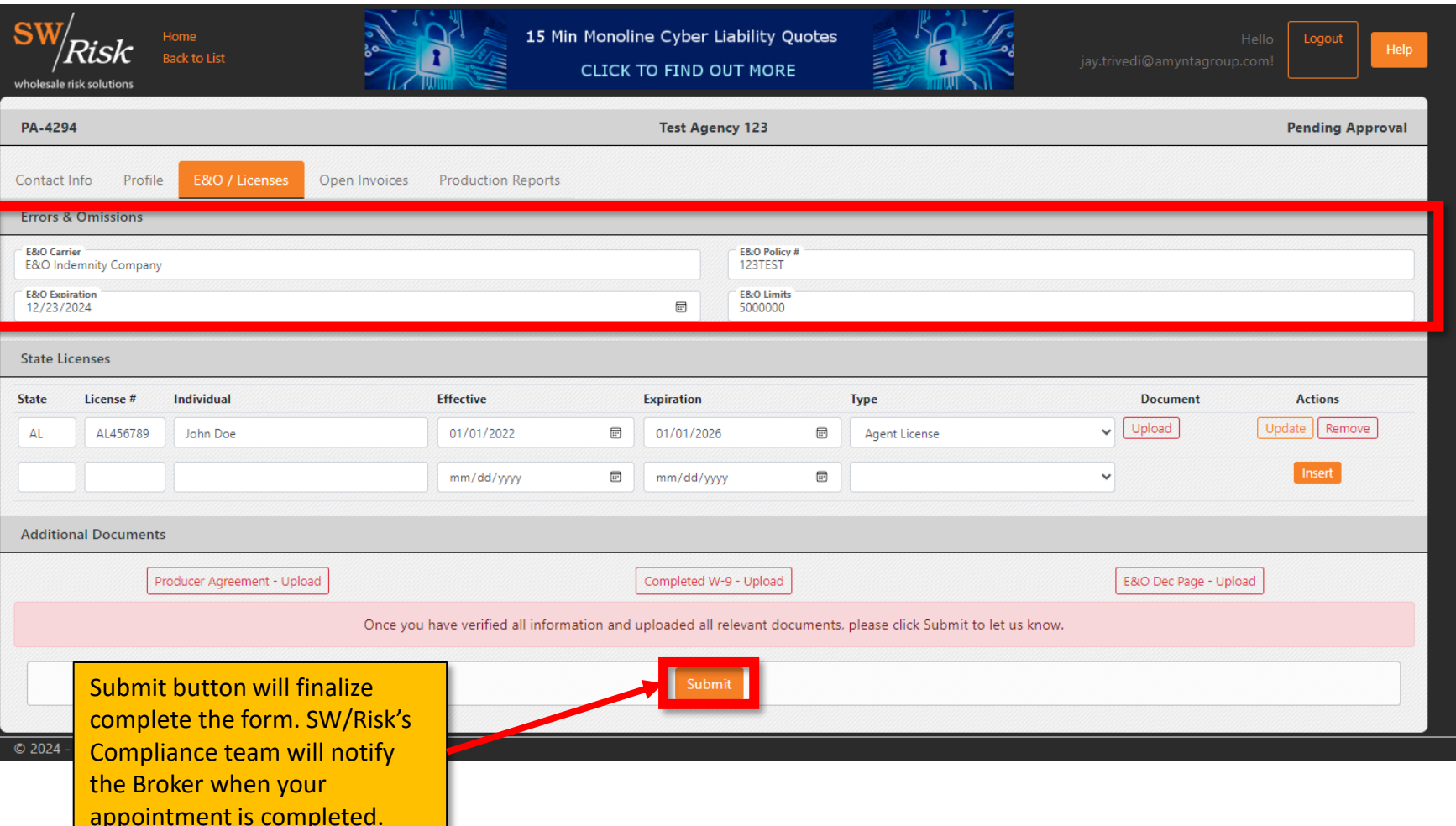

**E &O:**  Agency's E & O Policy info.

#### **State Licenses:**

Agency and Individual License info, please upload a pdf copy per license.

#### **Upload Additional Docs:**

- Agency Signed Producer Agreement
- Completed W-9
- E&O Dec Page

*The buttons will turn solid orange when uploaded.*

amynta v